# **® YAMAHA**

# **Yamaha Expansion Manager**

# **Installationshandbuch**

*Yamaha Expansion Manager* ermöglicht Ihnen nicht nur, den Inhalt von Erweiterungen zu verwalten, sondern auch, Ihre eigenen Expansion Voices zu erzeugen. Sie können dann diese Voices auf Ihrem Instrument spielen. Näheres zur Verwendung des *Yamaha Expansion Manager* finden Sie in der zugehörigen *Bedienungsanleitung*. Die Anleitung kann von der Yamaha-Website heruntergeladen werden (siehe unten). Wählen Sie auf dieser Seite Ihr Land und geben Sie dann den Namen Ihres Instrumentenmodells ein, um die am besten passende Version herauszufinden.

**Yamaha Downloads:** http://download.yamaha.com/

#### **Besondere Hinweise**

- Die Software und dieses Installationshandbuch sind im Sinne des Urheberrechts alleiniges Eigentum der Yamaha Corporation.
- Das Kopieren der Software und die Vervielfältigung dieses Installationshandbuchs, in welcher Form auch immer, als Ganzes oder in Teilen, sind nur mit schriftlicher Genehmigung des Herstellers erlaubt und sonst ausdrücklich verboten.
- Yamaha übernimmt keinerlei Garantie hinsichtlich der Nutzung der Software und der zugehörigen Dokumentation und kann nicht für die Folgen der Nutzung dieses Installationshandbuchs und der Software verantwortlich gemacht werden.
- Das Kopieren von im Handel erhältlichen Musikdaten (einschließlich, jedoch ohne darauf beschränkt zu sein, MIDI- und/oder Audiodaten) ist mit Ausnahme für den privaten Gebrauch strengstens untersagt.
- Windows ist in den USA und anderen Ländern ein eingetragenes Warenzeichen der Microsoft® Corporation.
- Apple, Mac und Macintosh sind in den USA und anderen Ländern als Warenzeichen von Apple Inc. eingetragen.
- Die in diesem Installationshandbuch erwähnten Firmen- und Produktnamen sind Warenzeichen bzw. eingetragene Warenzeichen der betreffenden Firmen.
- Software kann ohne vorherige Ankündigung überarbeitet und aktualisiert werden. Achten Sie darauf, auf der folgenden Website nach der neuesten Version der Software zu suchen und sie herunterzuladen. http://download.yamaha.com/

# **Systemvoraussetzungen**

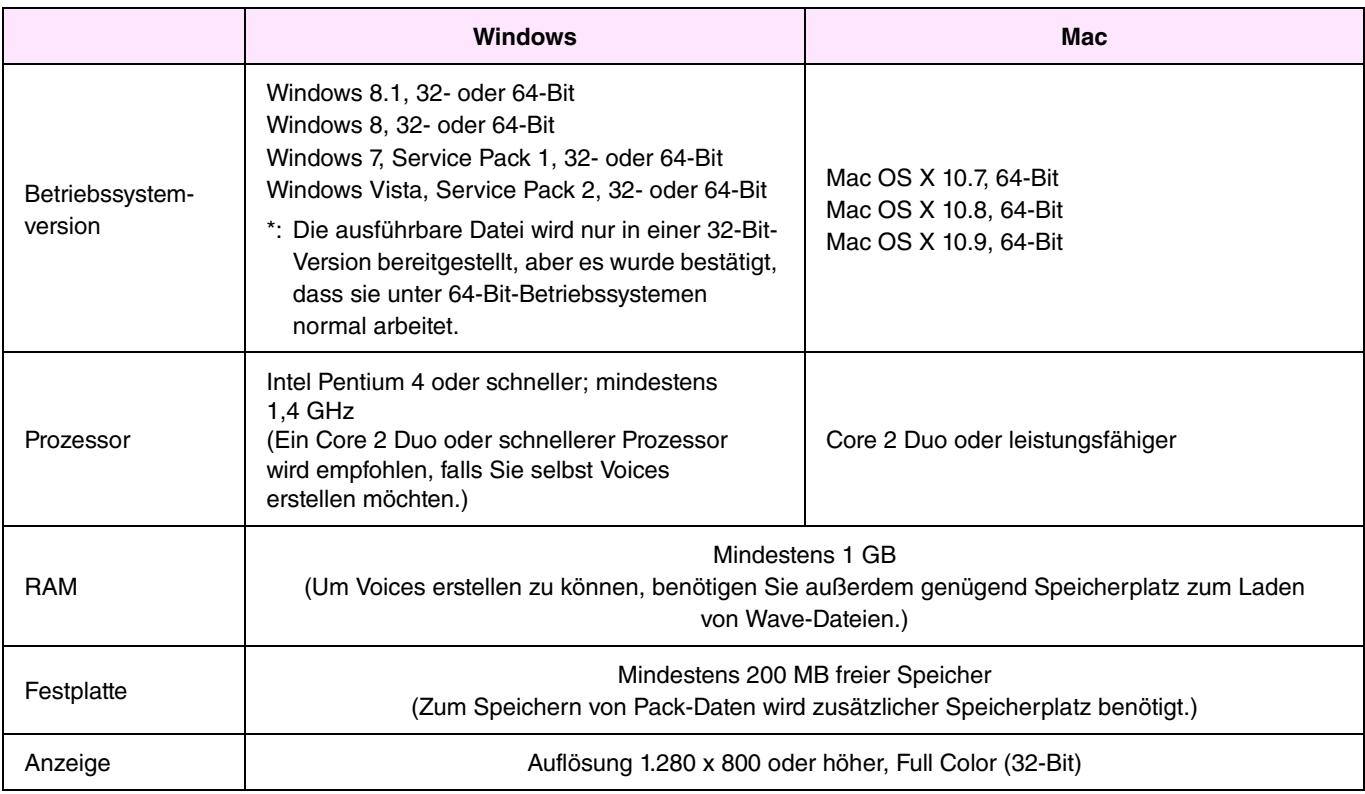

\*: Ein korrektes Arbeiten unter einem mit Hilfe von Boot Camp auf einem Macintosh-Computer installiertem Windows-Betriebssystem kann nicht garantiert werden.

## **Installieren**

## **Windows**

*1.* **Doppelklicken Sie auf die Datei** *setup.exe***, die sich in dem Ordner befindet, in dem Sie die heruntergeladene Datei entpackt haben.** 

Das *Setup*-Dialogfenster wird angezeigt.

#### **HINWEIS**

- Für die Installation muss ein Benutzerkonto mit Administratorrechten verwendet werden.
- Wenn beim Installieren unter Windows 7/Windows 8/Windows 8.1 das Fenster Benutzerkontensteuerung erscheint, klicken Sie auf Ja bzw. Fortsetzen.

*2.* **Folgen Sie den angezeigten Anweisungen, um** *Yamaha Expansion Manager* **zu installieren.**

## **Mac**

*1.* **Doppelklicken Sie auf die Datei** *YamahaExpansionManagerInstaller.pkg***, die sich in dem Ordner befindet, in dem Sie die heruntergeladene Datei entpackt haben.** 

Das *Setup*-Dialogfenster wird angezeigt.

*2.* **Folgen Sie den angezeigten Anweisungen, um** *Yamaha Expansion Manager* **zu installieren.**

## **Deinstallieren**

#### **HINWEIS**

Die Menü- und Schaltflächenbezeichnungen können je nach Betriebssystem variieren.

### **Windows**

### **Windows Vista, Windows 7 und Windows 8.1**

Klicken Sie auf *Systemsteuerung* > *Programme* oder *Programm deinstallieren*. Wählen Sie das zu deinstallierende Programm aus, und klicken Sie dann auf *Deinstallieren/ändern*. Folgen Sie den Anweisungen in dem angezeigten Dialogfenster, um die Anwendung zu deinstallieren. Wenn das Fenster *Benutzerkontensteuerung* angezeigt wird, klicken Sie auf *Ja* bzw. *Fortsetzen*.

## **Windows 8**

- *1.* **Klicken Sie im** *Startbildschirm* **mit der rechten Maustaste auf die zu deinstallierende Anwendung und zeigen Sie die** *App-Leiste* **unten im Bildschirm an. Wenn Sie das Symbol von** *Yamaha Expansion Manager* **nicht im** *Startfenster* **finden können, klicken Sie mit der rechten Maustaste auf eine beliebige Stelle, an der sich keine Symbole befinden, und klicken Sie dann auf** *Alle Apps***, wenn es unten im Bildschirm angezeigt wird. Jetzt werden alle installierten Anwendungen angezeigt, so dass Sie wie oben beschrieben mit der rechten Maustaste auf** *Yamaha Expansion Manager* **klicken können.**
- *2.* **Klicken Sie auf** *Deinstallieren***, um die Anwendung zu deinstallieren.**

### **Mac**

Löschen Sie *Expansion Manager* aus dem Yamaha-Ordner in "Programme".

## **Windows**

#### **Doppelklicken Sie auf das Symbol von** *Yamaha Expansion Manager***, um die Anwendung zu starten.**

#### **HINWEIS**

Wenn Sie Windows 8 verwenden und das Symbol von Yamaha Expansion Manager nicht im Startfenster finden können, klicken Sie mit der rechten Maustaste auf eine beliebige Stelle, an der sich keine Symbole befinden, und klicken Sie dann auf Alle Apps, wenn es unten im Bildschirm angezeigt wird. Jetzt werden alle installierten Anwendungen angezeigt, und Sie können von hier aus Yamaha Expansion Manager auswählen und starten.

#### **Mac**

**Doppelklicken Sie im Yamaha-Ordner in "Programme" auf** *Expansion Manager***.** 

#### **LICENSE ISSUES**

The OpenSSL toolkit stays under a dual license, i.e. both the conditions of the OpenSSL License and the original SSLeay license apply to the toolkit.

See below for the actual license texts. Actually both licenses are BSD-style Open Source licenses. In case of any license issues related to OpenSSL please contact openssl-core@openssl.org.

#### **OpenSSL License**

Copyright © 1998-2011 The OpenSSL Project. All rights reserved.

Redistribution and use in source and binary forms, with or without modification, are permitted provided that the following conditions are met:

- 1. Redistributions of source code must retain the above copyright notice, this list of conditions and the following disclaimer.
- 2. Redistributions in binary form must reproduce the above copyright notice, this list of conditions and the following disclaimer in the documentation and/or other materials provided with the distribution.
- 3. All advertising materials mentioning features or use of this software must display the following acknowledgment: "This product includes software developed by the OpenSSL Project for use in the OpenSSL Toolkit. (http://www.openssl.org/)"
- 4. The names "OpenSSL Toolkit" and "OpenSSL Project" must not be used to endorse or promote products derived from this software without prior written permission. For written permission, please contact openssl-core@openssl.org.
- 5. Products derived from this software may not be called "OpenSSL" nor may "OpenSSL" appear in their names without prior written permission of the OpenSSL Project.
- 6. Redistributions of any form whatsoever must retain the following acknowledgment:

"This product includes software developed by the OpenSSL Project for use in the OpenSSL Toolkit (http://www.openssl.org/)"

THIS SOFTWARE IS PROVIDED BY THE OpenSSL PROJECT "AS IS" AND ANY EXPRESSED OR IMPLIED WARRANTIES, INCLUDING, BUT NOT LIMITED TO, THE IMPLIED WARRANTIES OF MERCHANTABILITY AND FITNESS FOR A PARTICULAR PURPOSE ARE DISCLAIMED. IN NO EVENT SHALL THE OpenSSL PROJECT OR ITS CONTRIBUTORS BE LIABLE FOR ANY DIRECT, INDIRECT, INCIDENTAL, SPECIAL, EXEMPLARY, OR CONSEQUENTIAL DAMAGES (INCLUDING, BUT NOT LIMITED TO, PROCUREMENT OF SUBSTITUTE GOODS OR SERVICES;

LOSS OF USE, DATA, OR PROFITS; OR BUSINESS INTERRUPTION) HOWEVER CAUSED AND ON ANY THEORY OF LIABILITY, WHETHER IN CONTRACT, STRICT LIABILITY, OR TORT (INCLUDING NEGLIGENCE OR OTHERWISE) ARISING IN ANY WAY OUT OF THE USE OF THIS SOFTWARE, EVEN IF ADVISED OF THE POSSIBILITY OF SUCH DAMAGE.

This product includes cryptographic software written by Eric Young (eay@cryptsoft.com). This product includes software written by Tim Hudson (tjh@cryptsoft.com).

#### **Original SSLeay License**

Copyright © 1995-1998 Eric Young (eay@cryptsoft.com) All rights reserved.

This package is an SSL implementation written by Eric Young (eay@cryptsoft.com).

The implementation was written so as to conform with Netscapes SSL.

This library is free for commercial and non-commercial use as long as the following conditions are aheared to. The following conditions apply to all code found in this distribution, be it the RC4, RSA, lhash, DES, etc., code; not just the SSL code. The SSL documentation included with this distribution is covered by the same copyright terms except that the holder is Tim Hudson (tih@cryptsoft.com).

Copyright remains Eric Young's, and as such any Copyright notices in the code are not to be removed.

If this package is used in a product, Eric Young should be given attribution as the author of the parts of the library used. This can be in the form of a textual message at program startup or in documentation (online or textual) provided with the package.

Redistribution and use in source and binary forms, with or without modification, are permitted provided that the following conditions are met:

- 1. Redistributions of source code must retain the copyright notice, this list of conditions and the following disclaimer.
- 2. Redistributions in binary form must reproduce the above copyright notice, this list of conditions and the following disclaimer in the documentation and/or other materials provided with the distribution.
- 3. All advertising materials mentioning features or use of this software must display the following acknowledgement: "This product includes cryptographic software written by Eric Young (eay@cryptsoft.com)" The word 'cryptographic' can be left out if the rouines from the library being used are not cryptographic related :-).
- 4. If you include any Windows specific code (or a derivative thereof) from the apps directory (application code) you must include an acknowledgement: "This product includes software written by Tim Hudson

(tjh@cryptsoft.com)"

THIS SOFTWARE IS PROVIDED BY ERIC YOUNG "AS IS" AND ANY EXPRESS OR IMPLIED WARRANTIES, INCLUDING, BUT NOT LIMITED TO, THE IMPLIED WARRANTIES OF MERCHANTABILITY AND FITNESS FOR A PARTICULAR PURPOSE ARE DISCLAIMED. IN NO EVENT SHALL THE AUTHOR OR CONTRIBUTORS BE LIABLE FOR ANY DIRECT, INDIRECT, INCIDENTAL, SPECIAL, EXEMPLARY, OR CONSEQUENTIAL DAMAGES (INCLUDING, BUT NOT LIMITED TO, PROCUREMENT OF SUBSTITUTE GOODS OR SERVICES; LOSS OF USE, DATA, OR PROFITS; OR BUSINESS INTERRUPTION) HOWEVER CAUSED AND ON ANY THEORY OF LIABILITY, WHETHER IN CONTRACT, STRICT LIABILITY, OR TORT (INCLUDING NEGLIGENCE OR OTHERWISE) ARISING IN ANY WAY OUT OF THE USE OF THIS SOFTWARE, EVEN IF ADVISED OF THE POSSIBILITY OF SUCH DAMAGE.

The licence and distribution terms for any publically available version or derivative of this code cannot be changed. i.e. this code cannot simply be copied and put under another distribution licence [including the GNU Public Licence.]